# **QGIS Application - Feature request #21369 Sort and Filter on Groups box in Mesh Layer Styling dialog**

*2019-02-25 09:23 AM - Richard Duivenvoorde*

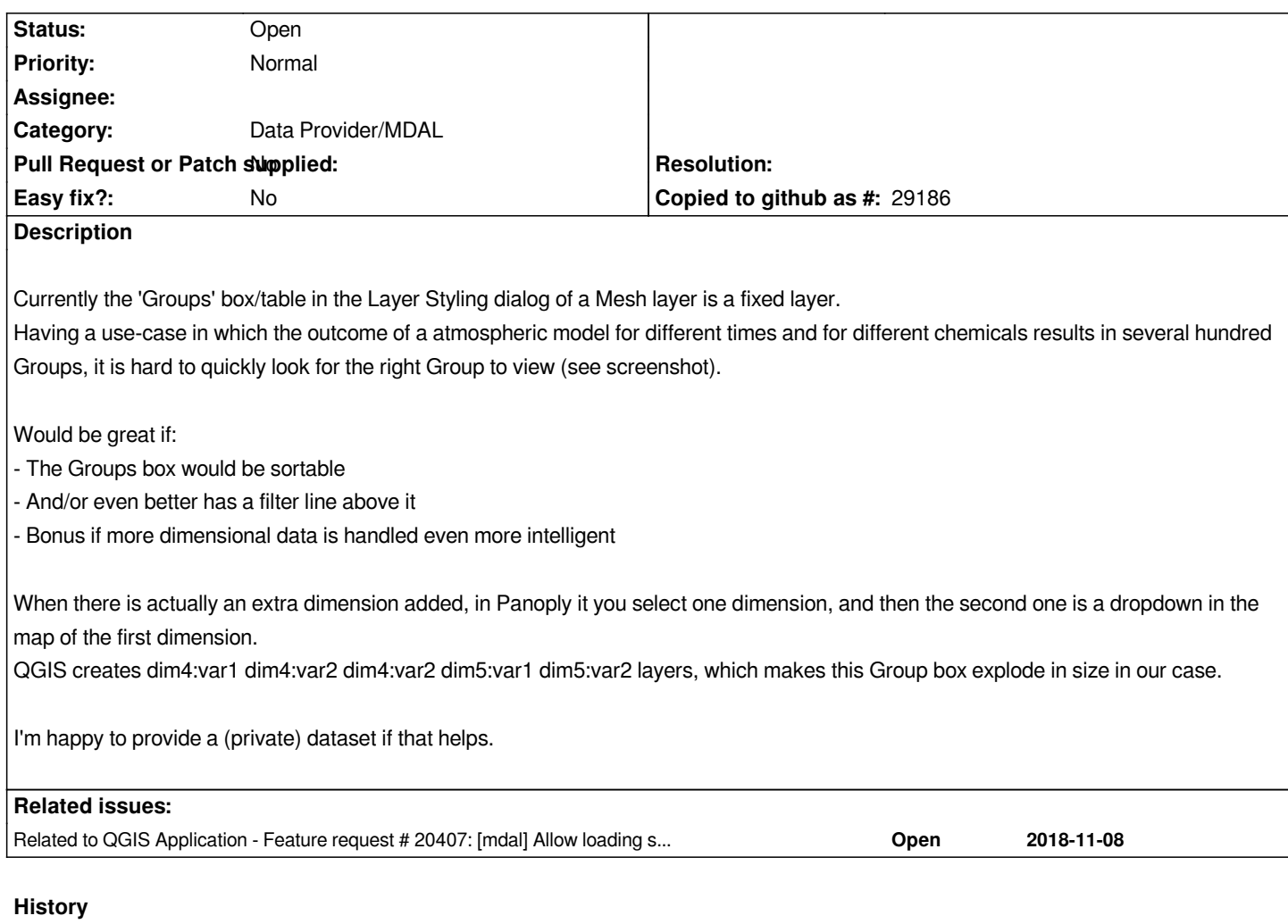

#### **#1 - 2019-02-25 12:02 PM - Richard Duivenvoorde**

*- Category set to Data Provider/MDAL*

#### **#2 - 2019-03-01 09:24 AM - Saber Razmjooei**

*Also see #20407*

*GDAL opens the selected quantity, but mesh layer loads everything within netcdf/grib. A dialog (maybe with filtering option) can be helpful when opening file too.*

## **#3 - 2019-03-01 09:27 AM - Jürgen Fischer**

*- Related to Feature request #20407: [mdal] Allow loading selected variables/quantities from mesh layer added*

### **Files**

*biggroup.png 60.2 KB 2019-02-25 Richard Duivenvoorde*